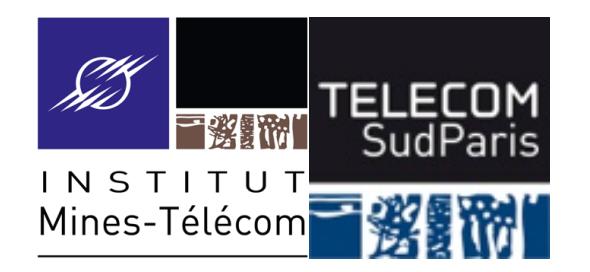

# **Petit bilan à mi-module**

### CSC3102 – Introduction aux systèmes d'exploitation Gaël Thomas

# **Le langage bash**

- **Des variables :**  $x=42$ ; echo  $$x$
- $\blacksquare$  Des structures algorithmiques : if, for, while
- Des paramètres : shift, "\$@", "\$0", "\$1", "\$2"...
- Des codes de retour : exit n
- Des imbrications de commandes :  $x=$ \$ (expr \$ $x + 1$ )

#### ■ Lecture/écriture :

• echo, read

### ■ Le système de fichier :

- ls, rm, cp, mv, ln,
- find, df, du, tar
- Le contenu d'un fichier :
	- cat, grep, cut, sort, tr

#### ■ Le calcul :

• expr

#### ■ Lecture/écriture :

• echo, read

#### ■ Le système de fichier :

- ls, rm, cp, mv, ln,
- find, df, du, tar

■ Le contenu d'un fichier :

• cat, grep, cut, sort, tr

**CSC 3102** 

#### ■ Le calcul :

• expr

### Nota bene : expr affiche son résultat sur la sortie standard

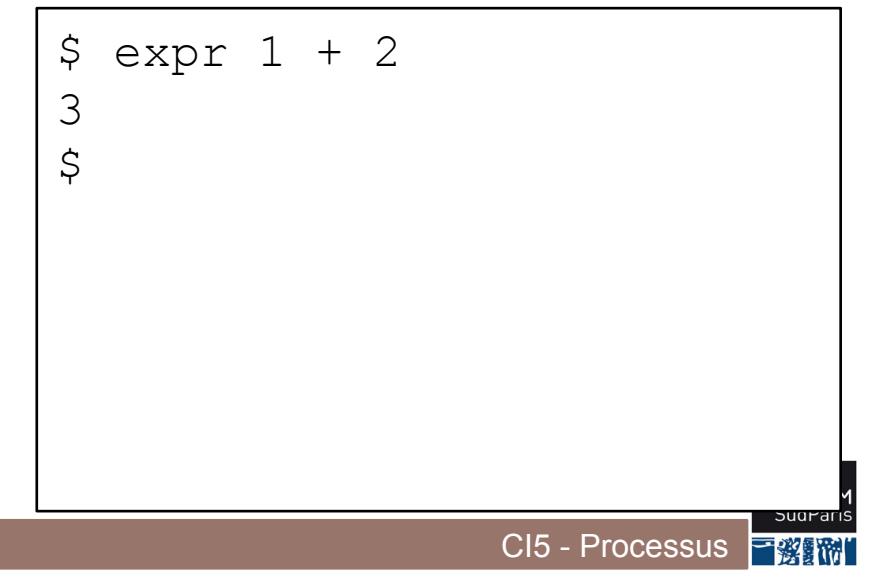

#### ■ Lecture/écriture :

• echo, read

#### ■ Le système de fichier :

- ls, rm, cp, mv, ln,
- find, df, du, tar

■ Le contenu d'un fichier :

• cat, grep, cut, sort, tr

#### ■ Le calcul :

• expr

### Nota bene : expr affiche son résultat sur la sortie standard

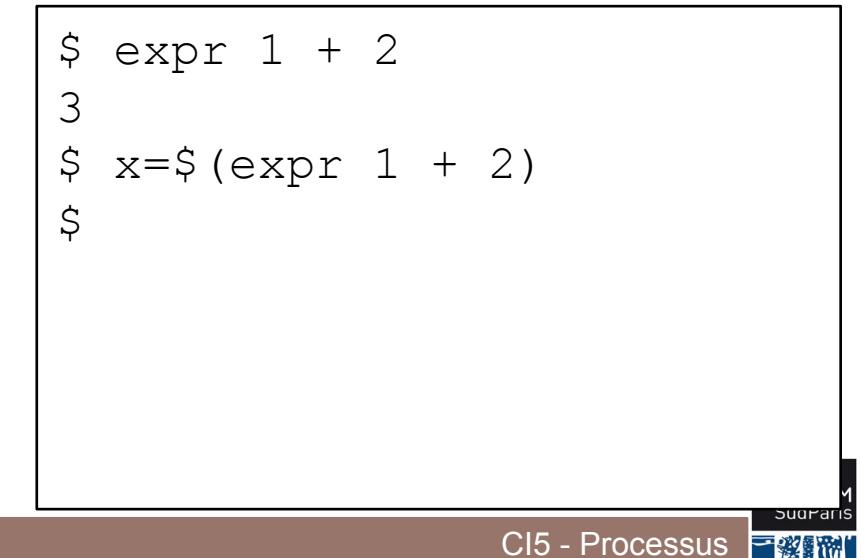

#### ■ Lecture/écriture :

• echo, read

#### ■ Le système de fichier :

- ls, rm, cp, mv, ln,
- find, df, du, tar

■ Le contenu d'un fichier :

• cat, grep, cut, sort, tr

■ Le calcul :

• expr

Nota bene : expr affiche son résultat sur la sortie standard

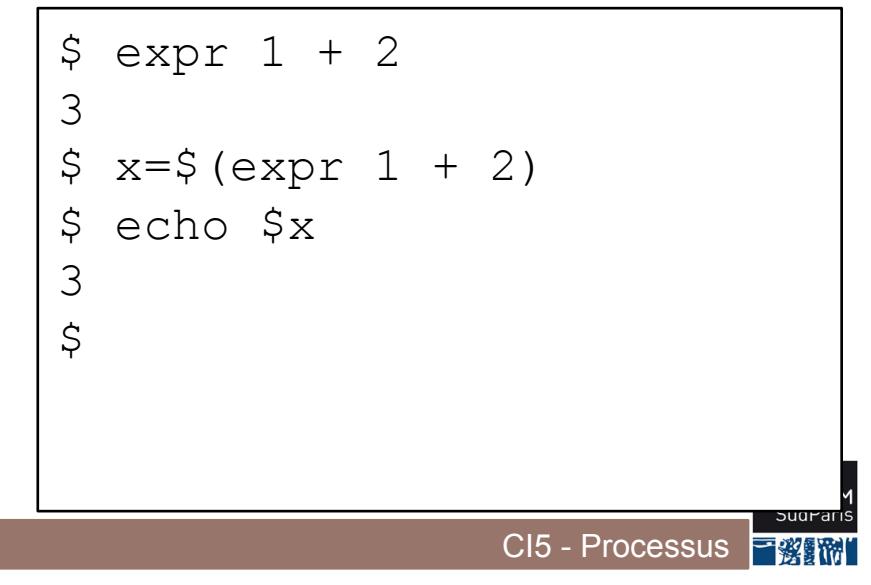

# **Interprétation de commandes**

■ Quand bash interprète une commande, il exécute, dans l'ordre :

- Substitution des variables et des motifs
- Puis ouverture des flux si redirections
- Puis exécution de la commande

#### **Des redirections**

- echo coucou >fic
- read line <fic
- exec 3>fic; echo coucou >&3

#### ■ Des tubes anonymes

• cat /etc/passwd | grep root | cut -d':' -f3

#### Des redirections

- · echo coucou >fic
- read line <fic
- · exec 3>fic; echo coucou >&3

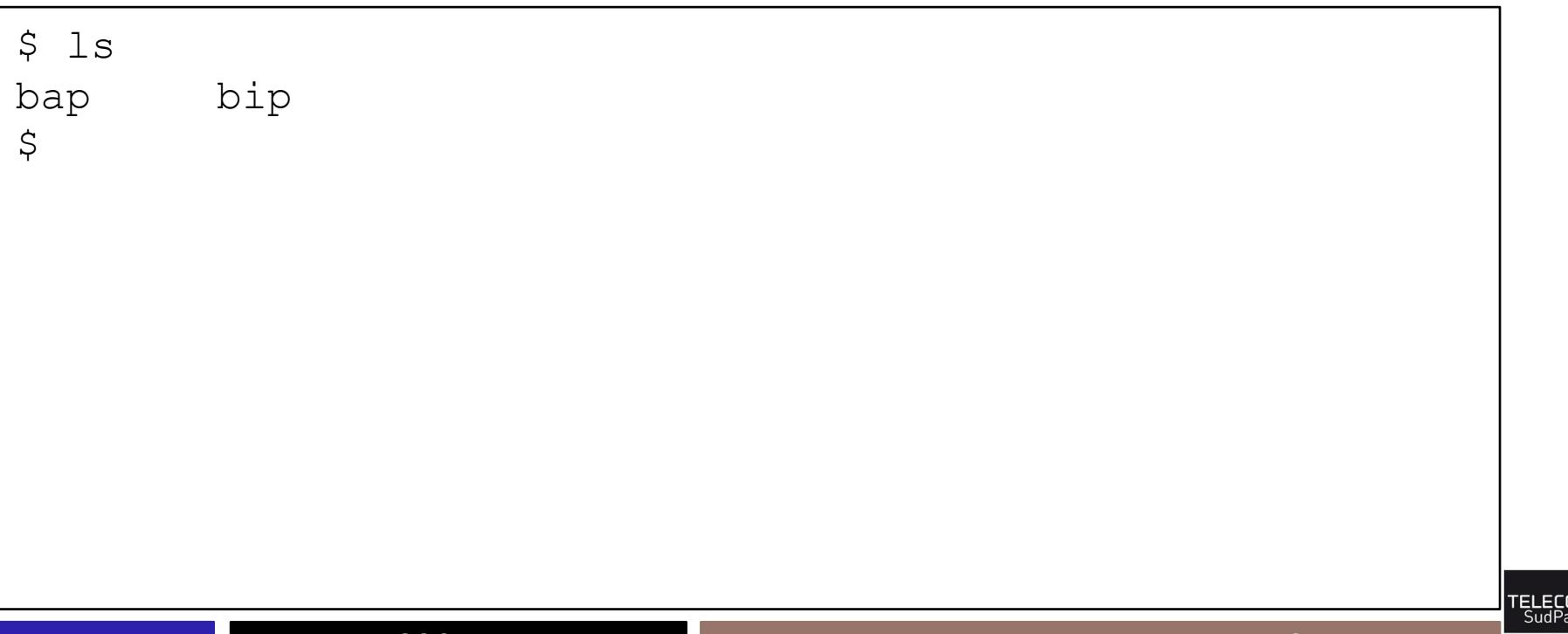

#### Des redirections

- · echo coucou >fic
- read line <fic
- · exec 3>fic; echo coucou >&3

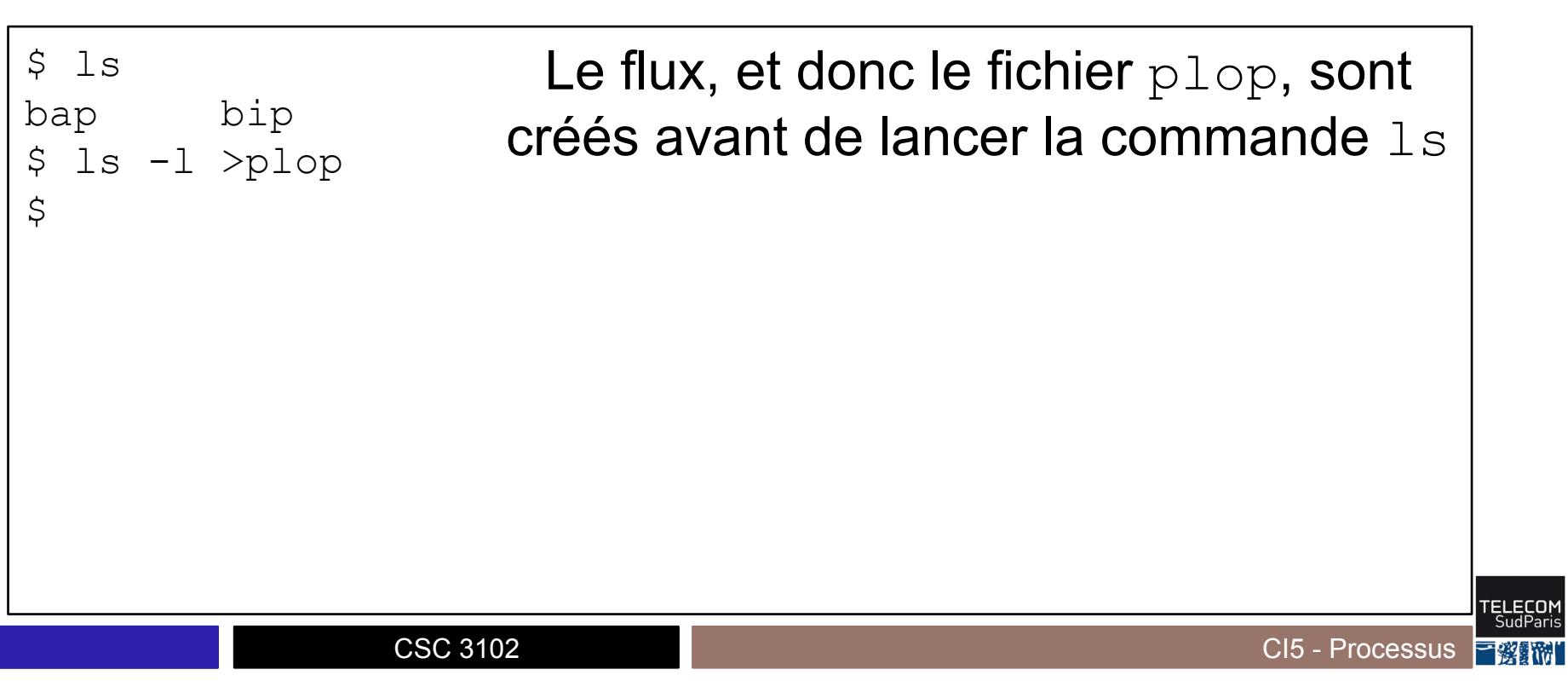

#### Des redirections

- echo coucou >fic
- read line <fic
- exec 3>fic; echo coucou >&3

```
$ 1sbap bip 
$ 1s -1 >p1op$ cat plop 
total 96 
-rw-r--r-- 1 gthomas staff 5925 11 oct 16:38 bap
-rwxr-xr-x 1 gthomas staff 38512 11 oct 16:38 bip 
-rw-r--r-- 1 gthomas staff 0 11 oct 16:39 plop
\varsigmaLe flux, et donc le fichier p_{\text{loop}}, sont
                    créés avant de lancer la commande \text{ls}\Rightarrow plop apparaît dans plop!
```
#### ■ echo rep/19[7-9] [[:digit:]] [- ] [[:upper:]] \*

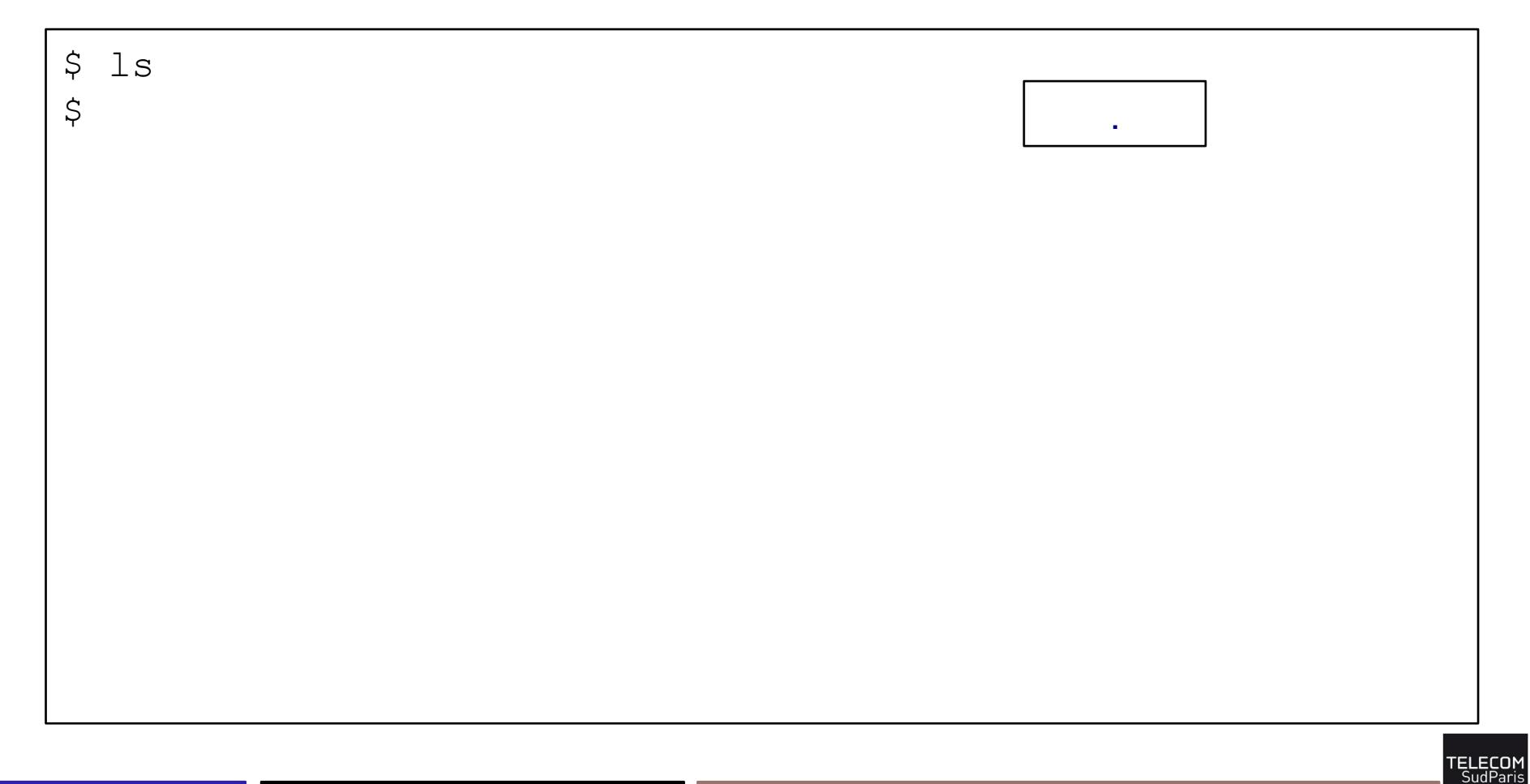

#### $\blacksquare$  echo rep/19[7-9][[:digit:]][- ][[:upper:]]\*

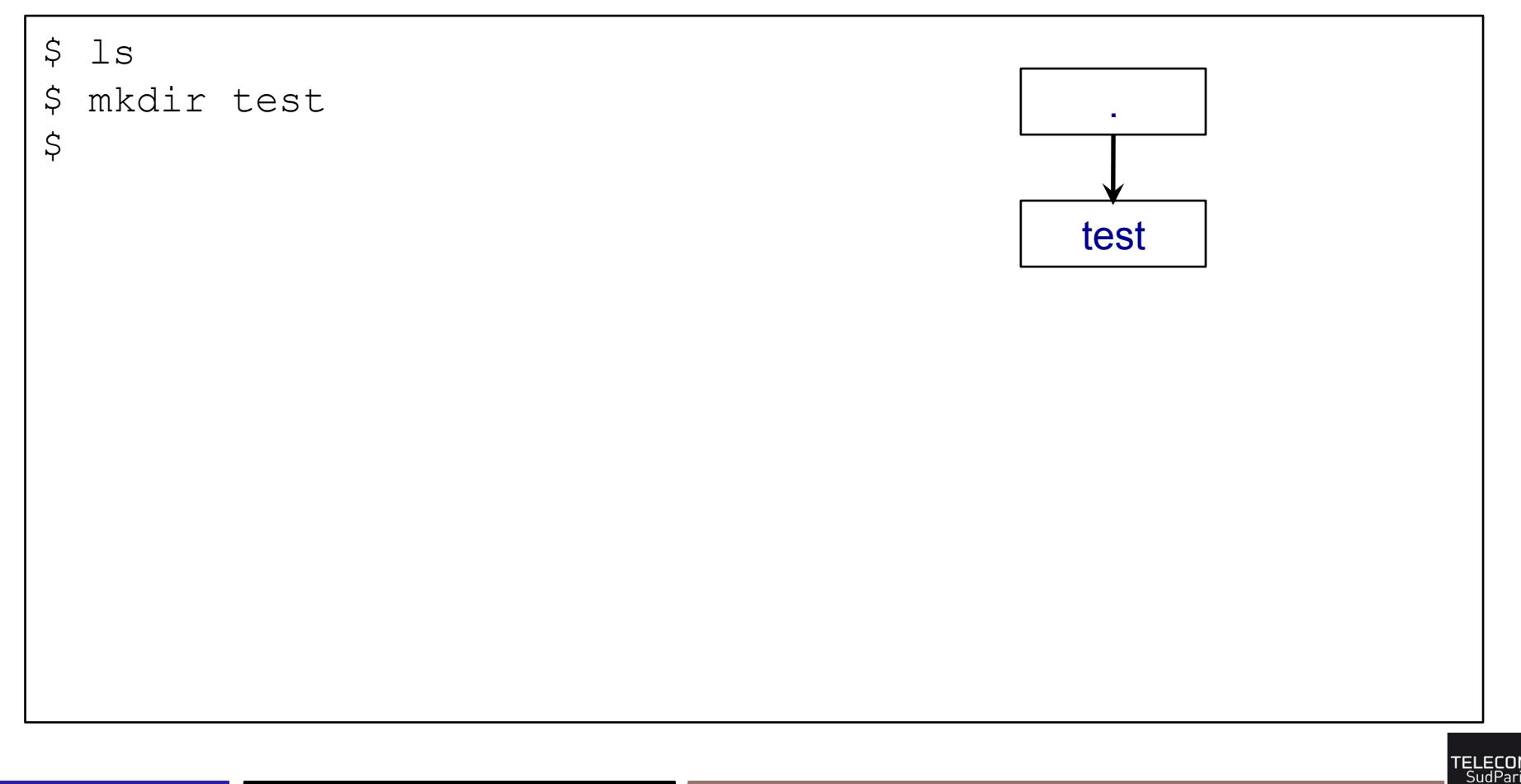

■ echo rep/19[7-9][[:digit:]][- ][[:upper:]]\*

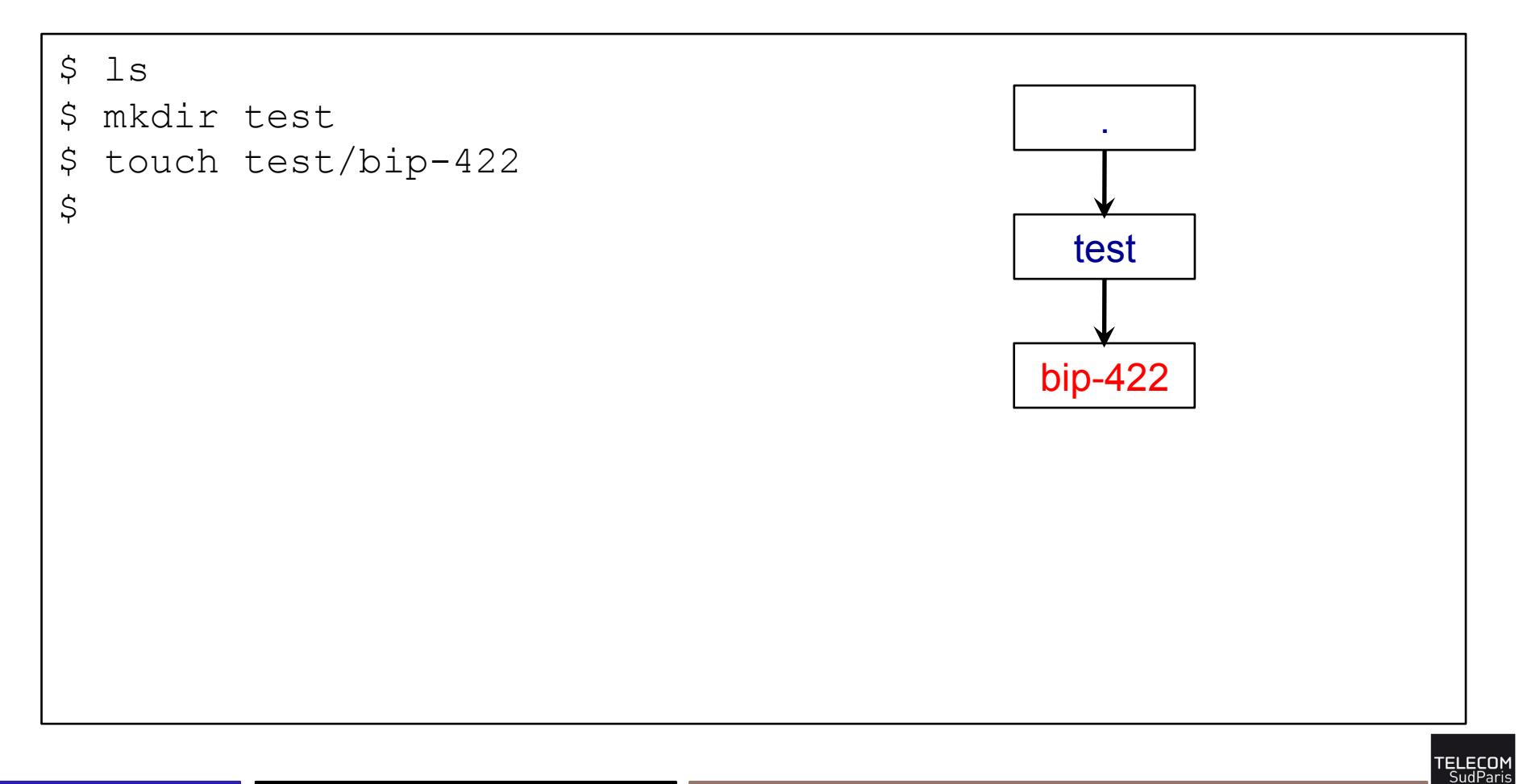

䡧 echo rep/19[7-9][[:digit:]][-\_][[:upper:]]\*

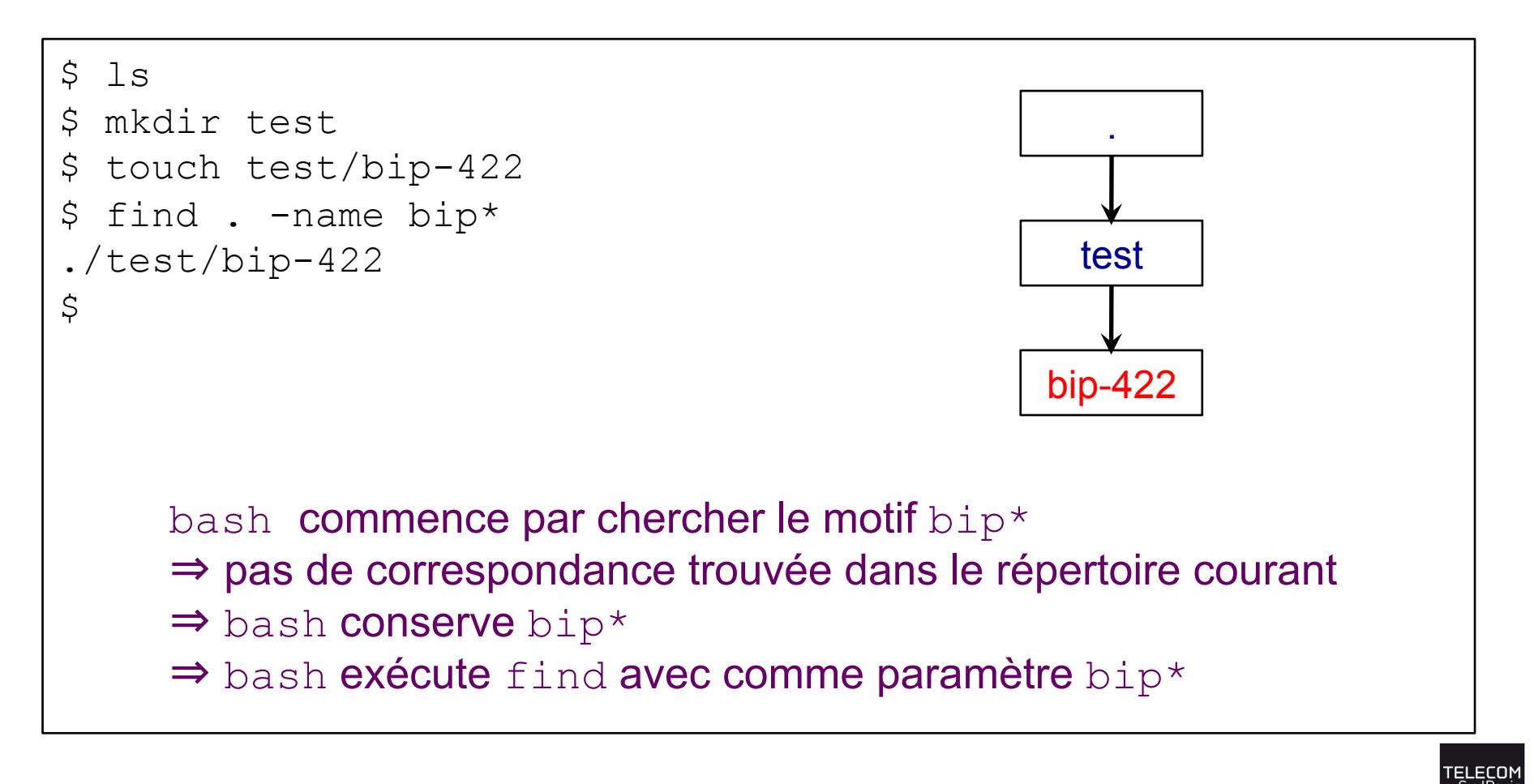

■ echo rep/19[7-9] [[:digit:]] [- ] [[:upper:]] \*

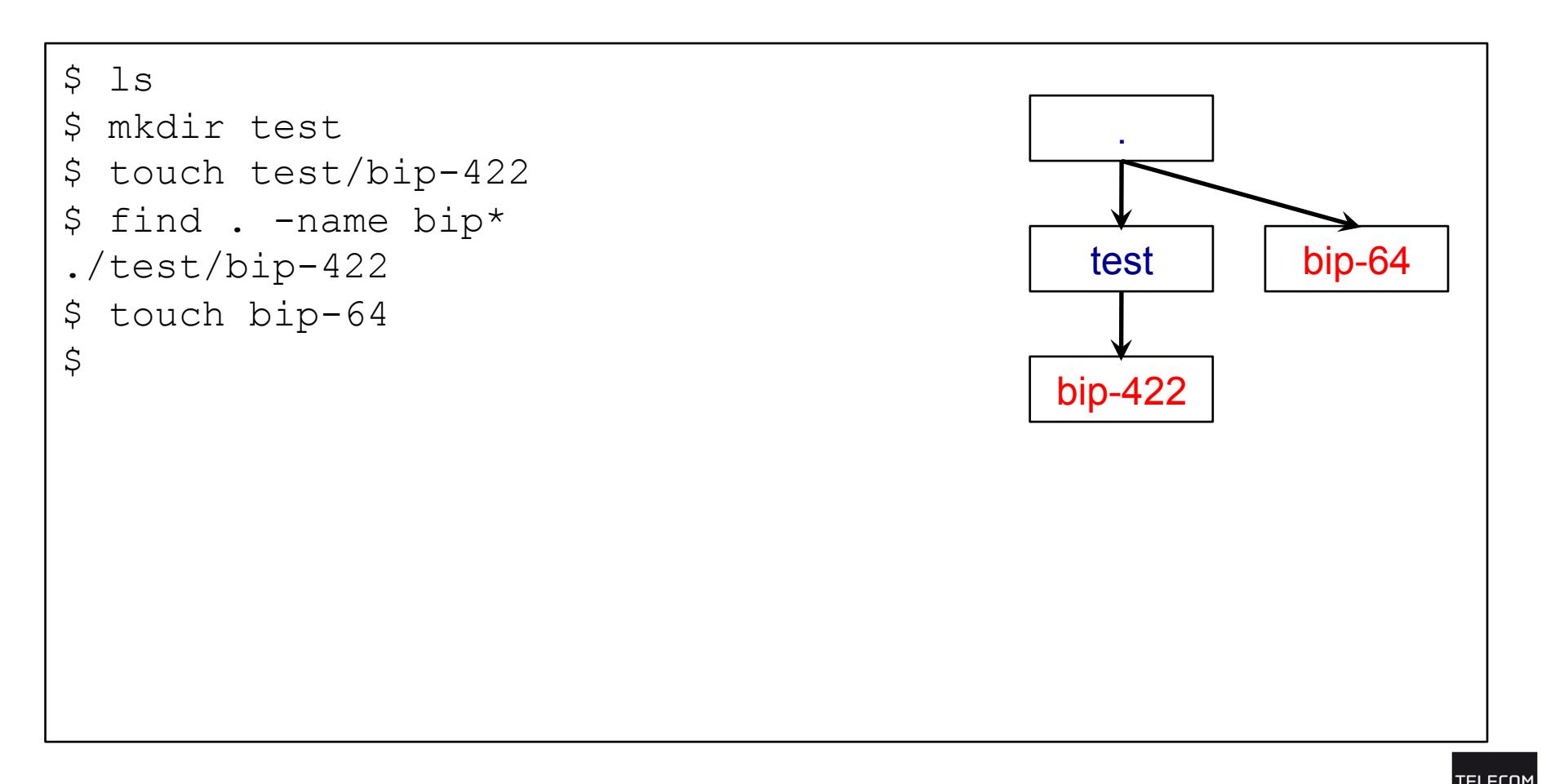

䡧 echo rep/19[7-9][[:digit:]][-\_][[:upper:]]\*

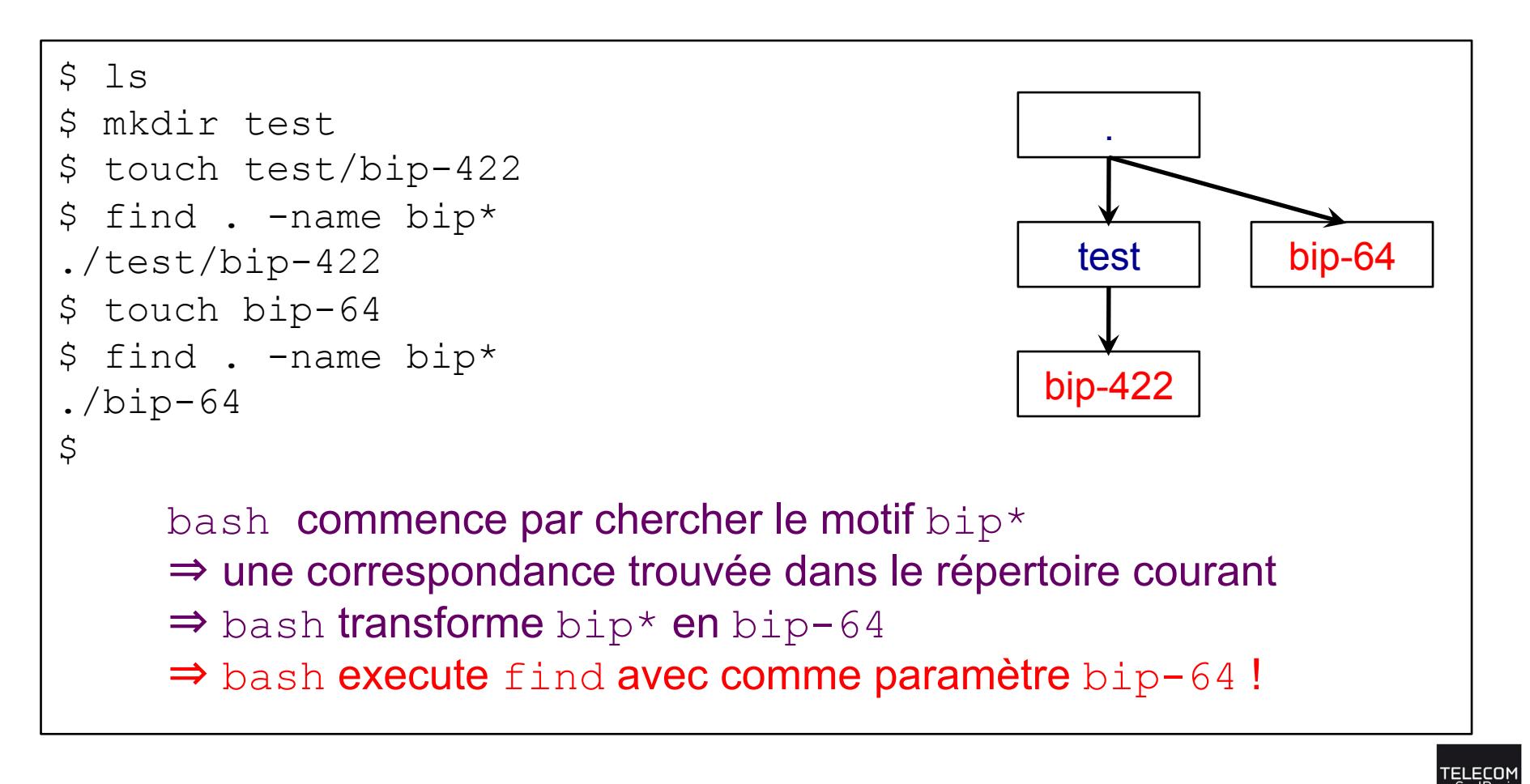

䡧 echo rep/19[7-9][[:digit:]][-\_][[:upper:]]\*

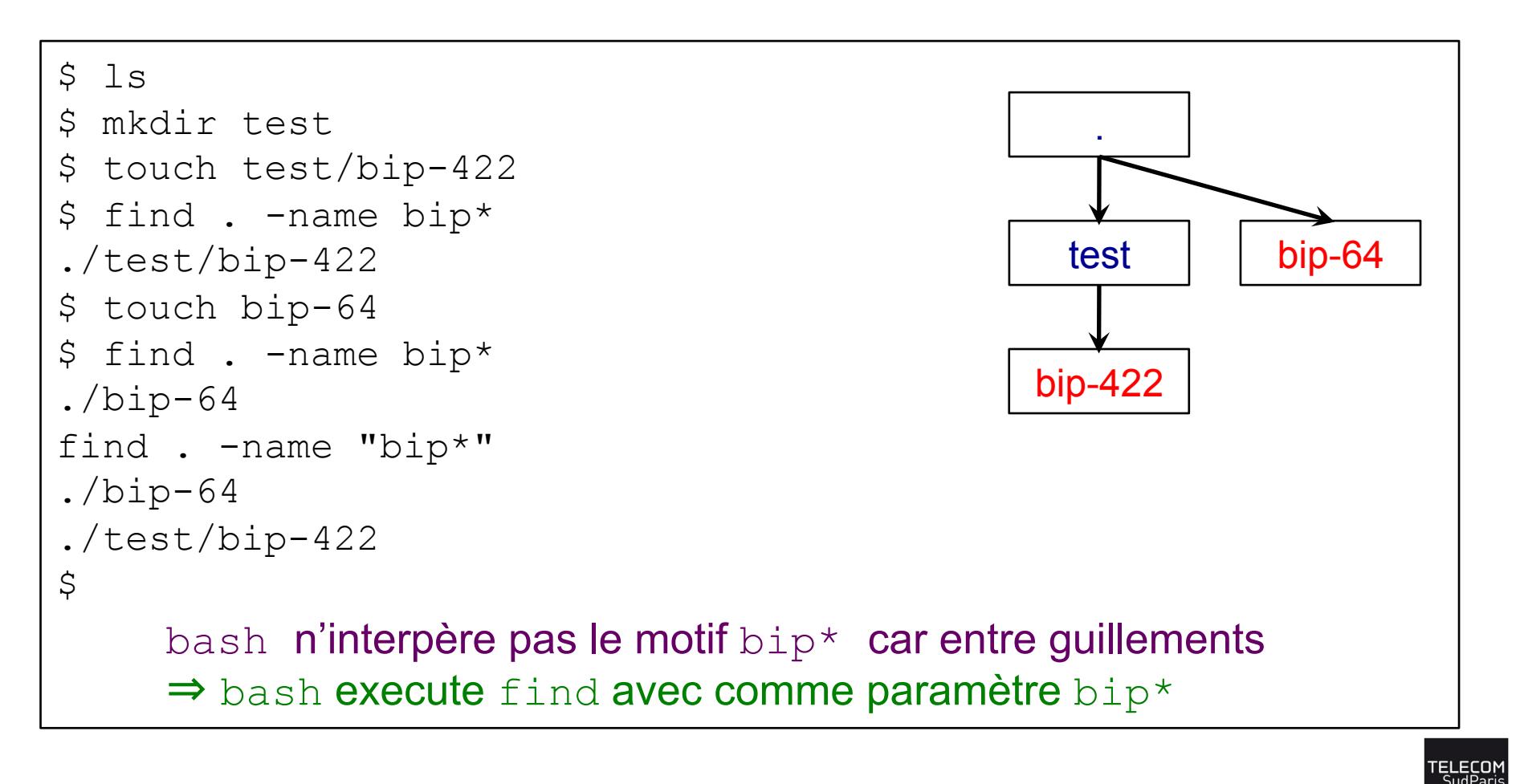

# **En route pour le TP !**